# **Register for SchoolCash Online**

# **It's fast, easy & free**

### **Create an account today!**

Paying for school items just got easier! Sign up to get started today.

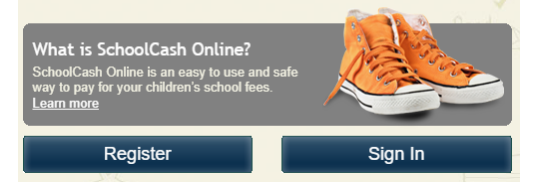

- Eliminates the need for your child(ren) to carry cash to pay for student activities, such as field trips, dance tickets, and apparel sales. 24/7 shopping convenience with a secure, contactless & easy-to-use system. **NOTE:** Continue to add money to your student's lunch account through Myschoolbucks.
- Receive email notifications as new items are available for purchase and manage school activity fees for all students in your household from a single account
- Check your account history at any time, and view & print receipts as needed

#### **How to create an account**

- Go to https://harford.schoolcashonline.com and click **Register**.
	- o Enter your first name, last name, email address, and create a password.
	- o Select a security question.
	- o Select **Yes** to receive email notifications. (You will not receive any promotional emails.)
- You will receive a confirmation via email. Check your Spam folder if you don't receive it.
- Use your email address and password to log in.

## **How to add children to your account**

- Sign in to **SchoolCash Online**: https://harford.schoolcashonline.com.
- At the top of the page, navigate to **My Account**.
- From the dropdown menu, select **My Students**.
- Click to add a child:
	- o Type your school board name and choose your school from the list.
	- o Enter your child's details. You may add up to 8 students to your account.
	- o Click **Confirm**.

#### **How to make a payment**

- After creating an account and adding your children to the **SchoolCash Online** account, log into your account.
- Each student added to your account will have a "tab" with a list of items available to purchase.
- Select the item which you would like to purchase & click **Add to Cart**. You may select multiple items for more than one of your children.
- Once you have finished adding items to your cart, click **Continue** to make a payment.

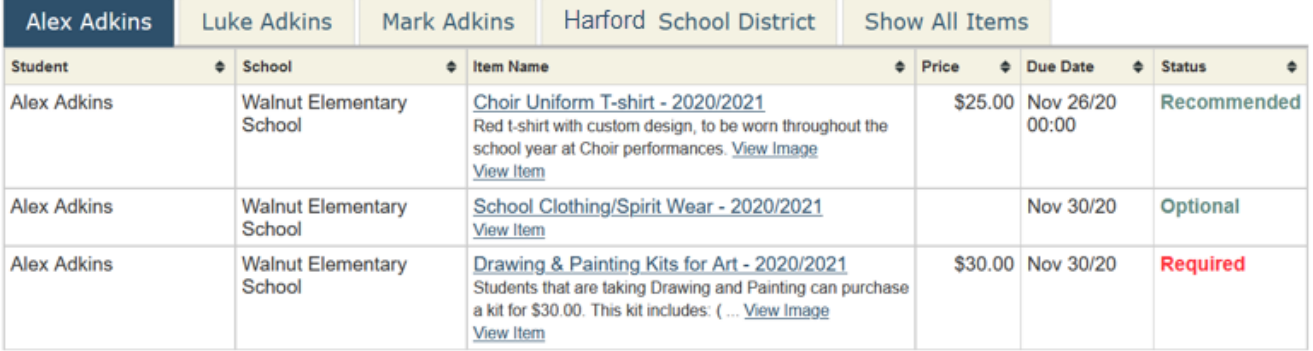